# **2º Ano, Lição 3 de 24**

# Coding as Another Language - ScratchJr (CAL-ScratchJr)

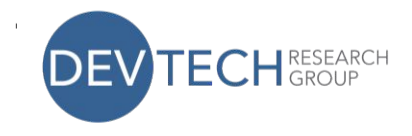

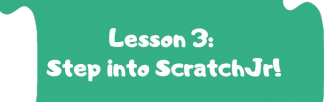

**Lição 3 - Visão Geral:** A Lição 3 apresenta as bases da interface ScratchJr e como criar programas simples. As crianças aprendem a manusear os tablets em segurança enquanto exploram a aplicação.

**Ideias Poderosas da Ciência da Computação:** Representação, Hardware/Software, Processo de Desenho **Ideias Poderosas da Literacia:** Ferramentas de Comunicação e Linguagem, Processo de Escrita

#### **I. Aquecimento: Rever Blocos ScratchJr**

• Utilizando Blocos de ScratchJr para Recorte, reveja o que os blocos Início, Fim, e Movimento fazem.

#### **II. Abertura do Círculo Tecnológico: Iniciação ao ScratchJr**

- Introduzir o tablet e explicar como manuseá-lo com segurança com duas mãos.
- Demonstrar como abrir a aplicação ScratchJr e como criar um novo projeto.
- Projetar um tablet num grande ecrã para que todas as crianças possam assistir à demonstração e segui-lo.

### **III. Tempo ScratchJr: Explorar ScratchJr e Jogo Livre**

- As crianças exploram a plataforma e aprendem um vocabulário de interface importante ( cenário, área de programação, guião de programação, etc.)
- As crianças praticam fazer um programa simples com blocos de movimento.
- Uma vez terminados os programas, as crianças aprendem como guardar um projeto com um nome.
- As crianças desfrutam de tempo de jogo livre para explorar mais a aplicação.

## **V. Encerramento do Círculo Tecnológico: Canção de Limpeza**

• Introduzir Canção de Limpeza do Tablet e explicar como guardar os tablets em segurança na sala de aula ou virtualmente.

**Vocabulário** Cenário Área de Programação Paleta de Blocos

**Blocos ScratchJr:** Início com Bandeira Verde Blocos de movimento Voltar ao início Fim

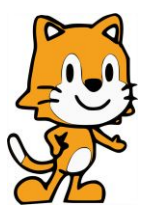